# Aplikasi Prediksi Harga Bahan Pokok Menggunakan Algoritma *Monte Carlo* Berbasis Web

# Website Application for Basic Comodities Price Prediction Using *Monte Carlo* Algorithm

**Dea Ludiastami<sup>1</sup> , Ana Kurniawati <sup>2</sup> , Dina Anggraini3\*** 1,2,3 Universitas Gunadarma Jl. Margonda Raya No.100, Depok, Indonesia, (021)78881112 *<sup>1</sup> dealudiastami@student.gunadarma.ac.id, <sup>2</sup>ana@staff.gunadarma.ac.id , <sup>3</sup>dina\_anggraini@staff.gunadarma.ac.id \**

*Abstrak – Kebutuhan manusia terhadap kebutuhan bahan pokok sangatlah tinggi. Harga bahan pokok cenderung fluktuatif. Hal ini menyebabkan sulitnya memprediksi harga bahan pokok. Tujuan penelitian ini untuk membuat aplikasi prediksi harga bahan pokok menggunakan algoritma Monte Carlo. Aplikasi diharapkan dapat membantu masyarakat dalam memilih membeli bahan pokok yang termurah di 5 pasar tradisional di Jakarta Pusat. Tahapan penelitian ini terdiri dari dua proses utama yaitu tahap preproses dan tahap proses. Tahap preposes yaitu seleksi data dan pembersihan data. Tahap proses yaitu menggunakan metode SDLC dengan 4 tahapan yaitu planning, analysis, design dan implementation. Data yang digunakan dalam penelitian ini yaitu 9 bahan pokok (gula pasir murni, garam dapur, telur ayam ras, daging sapi murni, beras IR. I (IR 64), susu kental manis, minyak goreng, bawang merah, dan gas elpiji 3kg). Jangka waktu pengambilan data dari bulan Desember 2017 sampai dengan Februari 2018 (90 hari) di 5 pasar tradisional di daerah Jakarta Pusat. Aplikasi diuji coba menggunakan UAT dan dihitung error menggunakan MAPE. Hasil pengujian aplikasi didapat yaitu UAT sebesar 79,8 dari 20 responden yang menyatakan setuju. Hasil perhitungan error menggunakan MAPE sebesar 10,032%.*

*Kata Kunci: prediksi, bahan pokok, algoritma Monte Carlo, MAPE*

*Abstract – Human needs for basic commodities are very high. The prices of basic commodities tend to be volatile. This makes it difficult to predict the price of basic commodities. The purpose of this study is to make application for basic comodities price prediction using the Monte Carlo algorithm. The application is expected to help the public in choosing to buy the cheapest basic commodities in 5 traditional markets in Central Jakarta. This research stage consists of two main processes, namely the preprocess stage and the process stage. The preposes stage is data selection and data cleaning. The process stage is using the SDLC method with 4 stages, namely planning, analysis, design and implementation. The data used in this study were 9 staples (pure granulated sugar, table salt, chicken eggs, pure beef, IR rice. I (IR 64), sweetened milk, cooking oil, onion, and 3kg LPG gas) . The data collection period is from December 2017 to February 2018 (90 days) in 5 traditional markets in Central Jakarta. The application was tested using UAT and calculated errors using MAPE. Application test results obtained are UAT of 79.8 out of 20 respondents who agreed. The calculation results using MAPE error of 10,032%.*

*Keywords: predictions, basic commodities, Monte Carlo algorithm, MAPE*

**SENTER 2019**, 23 - 24 November 2019, pp. 353-365  $ISBN: 978-602-60581-1-9$  353

#### **1. Pendahuluan**

Bahan pangan merupakan salah satu dari kebutuhan pokok manusia. Bahan pokok sebagai makanan utama masyarakat memiliki harga yang fluktuatif. Harga bahan pokok dalam waktu tertentu mengalami kenaikan atau penurunan atau tetap dari hari sebelumnya. Hal ini menyebabkan sulitnya memprediksi harga bahan pokok. Masyarakat menyukai harga yang murah untuk membeli kebutuhan pokoknya. Untuk itu dibutuhkan aplikasi yang dapat memberikan informasi prediksi harga bahan pokok yang dapat digunakan oleh masyarakat untuk memilih dimana mereka akan membeli bahan pokok tersebut. Prediksi adalah salah satu tugas penggalian data yang dapat digunakan untuk memprediksi nilai. Prediksi menggunakan beberapa variabel untuk memprediksi nilai variabel yang tidak diketahui atau masa depan lainnya [1]. Penelitian tentang prediksi telah banyak dilakukan oleh peneliti sebelumnya dengan beberapa algoritma antara lain pada tahun 2015 telah dilakukan penelitian tentang prediksi prestasi siwa SMA menggunakan JST Backpropagation [2]. Penelitian lain tentang prediksi dilakukan untuk memprediksi pasokan obat dengan regresi berganda [3]. Penelitian ini menggunakan dua variabel, yaitu variabel urutan obat (x) dan variabel penjualan obat (y).

Pasar tradisional merupakan salah satu tempat orang untuk membeli bahan pokok yang dibutuhkan. Di wilayah Jakarta Pusat terdapat beberapa pasar tradisional. Penelitian ini menggunakan data yang diambil dari lima pasar di Jakarta Pusat yaitu dari Pasar Pal Merah, Pasar Senen Blok III – VI, Pasar Jembatan Merah, Pasar Gondangdia, dan Pasar Cempaka Putih. Adapun data harga barang pokok yang diprediksi sebanyak 9 barang yaitu gula pasir murni, garam dapur, telur ayam ras, daging sapi murni, beras IR. I (IR 64), susu kental manis, minyak goreng, bawang merah, dan gas elpiji 3kg. Jangka waktu pengambilan data dari bulan Desember 2017 sampai dengan Februari 2018. Tujuan penelitian ini adalah membuat aplikasi yang dapat memprediksi harga bahan pokok untuk lima barang di lima pasar di Jakarta Pusat dengan algoritma *Monte Carlo*, yang diharapkan dapat membantu pengguna aplikasi untuk memperoleh harga termurah dari lima pasar yang ada. Metode penelitian ini menggunakan SDLC (*Software Development Life Cycle*). Untuk membangun aplikasi pada penelitian ini menggunakan bahasa pemrograman PHP, HTML, JavaScript dan CodeIgnitor *Framework.* Aplikasi prediksi ini telah dilakukan uji coba dengan *User Acceptance Test* dengan metode *Likert* serta perhitungan error menggunakan metode *MAPE*.

#### **2. Metode Penelitian**

.

Metodologi penelitian pembuatan aplikasi prediksi harga bahan pokok ini menggunakan metode *System Development Life Cycle* (SDLC). Tahapan pada penulisan ini memiliki dua tahap utama. Tahap pertama yaitu preproses. Tahap kedua yaitu proses. Tahap proses ini terdiri dari empat tahapan yaitu tahap perencanaan, analisis, perancangan dan implementasi seperti terlihat pada Gambar 1.

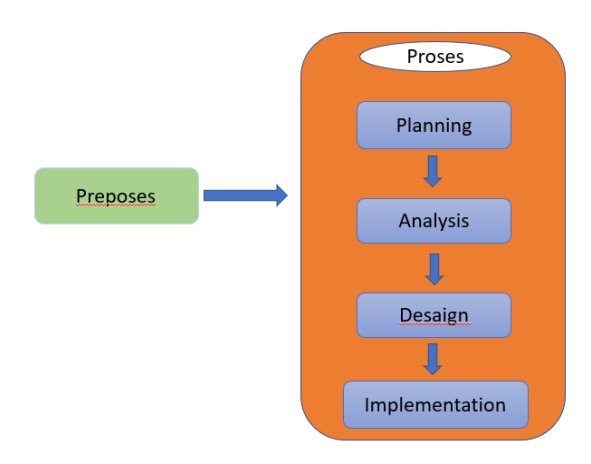

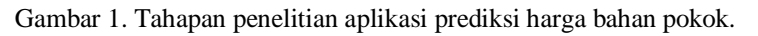

## **Tahap Preproses.**

Tahap ini digunakan sebagai proses awal sebelum masuk kedalam tahap proses. Tahap preproses terdiri dari tahap pemilihan data dan pembersihan data. Data yang digunakan dalam penelitian ini diambil dari situs resmi info pangan di daerah Jakarta. Penelitian ini menggunakan 9 (sembilan) bahan pokok dari 5 (lima) lokasi pasar di daerah Jakarta. Data pasar yang digunakan yaitu Pasar Jembatan Merah, Pasar Senen Blok III-VI, Pasar Cempaka Putih, Pasar Gondangdia, dan Pasar Pal Merah. Data bahan pokok yang digunakan yaitu beras IR. I (IR 64), susu kental manis, daging sapi murni, telur ayam ras, gula pasir, garam dapur, gas elpiji 3kg dan minyak goreng, dan bawang merah. Rentang waktu pengambilan data yaitu 90 hari dari bulan Desember 2017 sampai dengan bulan Februari 2018. Contoh data yang digunakan terlihat pada Tabel 1.

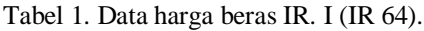

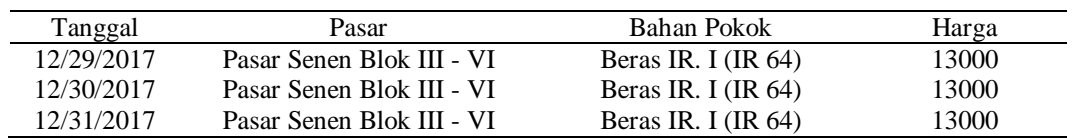

## **Tahap Proses**

Tahap ini dimulai dengan tahap perencanaan. Tahap perencanaan merupakan proses merencanakan pembuatan aplikasi prediksi harga pokok sesuai dengan kebutuhan pengguna. Aplikasi dibangun menggunakan bahasa pemrograman PHP, HTML, JavaScript dan CodeIgnitor *Framework.* 

Tahap Analisis, dimulai dengan menganalisis data dari hasil tahap preproses. Data yang sudah lengkap dilakukan perhitungan menggunakan metode *Monte Carlo*. Adapun tahapan peneilitian paper ini terdiri dari :

- 1. Penetapan data yang digunakan.
- 2. Menentukan selisih nilai tertinggi dan nilai terendah.
- 3. Menentukan banyaknya interval dari data mengacu pada (1).

 $\sqrt{n}$  (1)

Dimana  $n =$ banyaknya data.

4. Mendapatkan frekuensi peluang kemunculan data yang sama.

5. Mencari bilang acak (membangkitkan bilangan acak) yang nilainya 0 sampai 1. Diawali dengan menentukan banyaknya hari yang akan diprediksi, kemudian membuat tabel yang berisi 50 bilangan acak pada setiap harinya.

- 6. Membuat interval berdasarkan probabilitas kumulatif.
- 7. Menghitung rata-rata dari nilai interval.
- 8. Menghitung prediksi harga bahan pokok.

Contoh;

1. Penetapan data yang digunakan. Data yang digunakan Harga Beras IR. I (IR 64) sebanyak 90 data. Sebagian data terlihat pada Tabel 2.

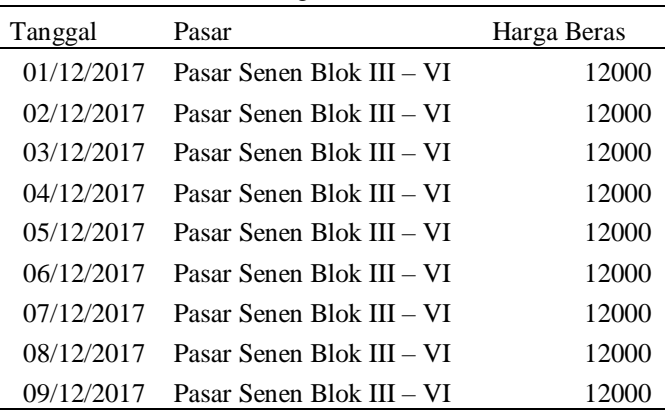

Tabel 2. Sebagian data beras IR. I (IR 64).

2. Menentukan selisih nilai tertinggi dan nilai terendah.

Setiap bahan pokok dihitung selisih nilainya. Untuk beras IR.I (IR 64) nilai terendah adalah 11500 dan nilai tertinggi adalah 14000, sehingga selisih dari kedua nilai tersebut adalah 14000-11500 = 2500.

3. Menentukan banyaknya interval dari data menggunakan (1).

Untuk data beras IR.I (IR 64) banyak interval yaitu (n=90 data).

$$
\sqrt{90} = 9,49
$$

Banyak interval yaitu 9 interval seperti terlihat pada Tabel 3.

 $\overline{\phantom{a}}$ 

Tabel 3. Nilai interval dari data harga beras di Pasar Senen Blok III – VI.

| Nomor | Nilai interval |
|-------|----------------|
| 1     | 11500-11778    |
| 2     | 11779-12057    |
| 3     | 12058-12336    |
| 4     | 12337-12615    |
| 5     | 12616-12894    |
| 6     | 12895-13173    |
| 7     | 13174-13452    |
| 8     | 13453-13731    |
| 9     | 13732-14000    |

4. Mendapatkan frekuensi peluang kemunculan data yang sama.

Dari Tabel 3. dapat dicari peluang kemunculan data yang sama dari data Tabel 2. sehingga hasil frekuensi peluang dapat dilihat pada Tabel 4. Pada Tabel 4. terlihat hasil perhitungan peluang kemunculan, nilai peluang dilakukan dengan cara melakukan pembagian antara nilai frekuensi dengan banyaknya data yang dihitung, dalam hal ini banyaknya data ialah 90.

| Nomor          | Nilai interval | Frekuensi | Peluang | Probabilitas<br>Kumulatif |
|----------------|----------------|-----------|---------|---------------------------|
| 1              | 11500-11778    | 7         | 0,0777  | 0,0777                    |
| 2              | 11779-12057    | 36        | 0,4000  | 0,4777                    |
| 3              | 12058-12336    | $\Omega$  | 0,0000  | 0.4777                    |
| $\overline{4}$ | 12337-12615    | $\theta$  | 0,0000  | 0,4777                    |
| 5              | 12616-12894    | $\Omega$  | 0,0000  | 0,4777                    |
| 6              | 12895-13173    | 39        | 0.4333  | 0.9110                    |
| 7              | 13174-13452    | $\theta$  | 0,0000  | 0.9110                    |
| 8              | 13453-13731    | 6         | 0,0667  | 0,9777                    |
| 9              | 13732-14000    | 2         | 0,0222  | 1,000                     |

Tabel 4. Peluang kemunculan harga beras medium.

Pada Tabel 4. terdapat frekuensi kemunculan mempunyai nilai 0 sehingga dapat dihilangkan. Data hasil penghapusan seperti terlihat pada Tabel 5.

| Nomor | Nilai interval | Frekuensi | Peluang | Probablitas<br>Kumulatif |
|-------|----------------|-----------|---------|--------------------------|
|       | 11500-11778    |           | 0.0777  | 0.0777                   |
| 2     | 11779-12057    | 36        | 0.4000  | 0.4777                   |
| 3     | 12895-13173    | 39        | 0.4333  | 0.9110                   |
| 4     | 13453-13731    | 6         | 0.0667  | 0.9777                   |
| 5     | 13732-14000    | っ         | 0.0222  | 1.000                    |

Tabel 5. Peluang kemunculan harga beras setelah dibersihkan.

5. Mencari bilang acak (membangkitkan bilangan acak) yang nilainya 0 sampai 1. Diawali dengan menentukan banyaknya hari yang akan diprediksi, kemudian membuat tabel yang berisi 50 bilangan acak pada setiap harinya. Misalnya hari yang akan diprediksi yaitu 3 hari. Maka bilangan acaknya dapat dilihat pada Tabel 6.

| I abel 6. Bilangan acak untuk tiga hari. |          |                 |                       |  |             |             |
|------------------------------------------|----------|-----------------|-----------------------|--|-------------|-------------|
| Hari<br>ke                               | BA1      | BA <sub>2</sub> | BA3                   |  | <b>BA49</b> | <b>BA50</b> |
|                                          | 0.587847 | 0.483509        | $0.330189$ $0.485904$ |  |             | 0.682687    |
| 2                                        | 0.256094 | 0.3011          | $0.858539$            |  | 0.318824    | 0.961092    |
| 3                                        | 0.333755 | 0.584664        | $0.267291$            |  | 0.900484    | 0.107997    |

Tabel 6. Bilangan acak untuk tiga hari.

6. Membuat interval berdasarkan probabilitas kumulatif.

Perhitungan probabilitas kumulatif dengan cara mengakumulasikan nilai tiap probabilitas yang sebelumnya dicari. Hasil perhitungan dapat dilihat pada Tabel 4. Setelah didapat probabilitas kumulatif maka dihitung interval berdasarkan nilai probabilitas kumulatif tersebut. Hasil perhitungan interval dapat dilihat pada Tabel 7.

| Nomor                 | Probabilitas  |
|-----------------------|---------------|
| 1                     | 0-0.0777      |
| $\mathcal{D}_{\cdot}$ | 0.0778-0.4777 |
| 3                     | 0.4778-0.9110 |
| 4                     | 0.9111-0.9777 |
| 5                     | 0.9778-1.000  |
|                       |               |

Tabel 7. Interval probabilitas.

## 7. Menghitung rata-rata dari nilai interval.

Rata-rata dari nilai interval yang berada di Tabel 5. dihitung rata-rata tersebut yang nantinya menggantikan bilangan acak yang berada di Tabel 6. Tabel 8. Nilai rata-rata setiap hari.

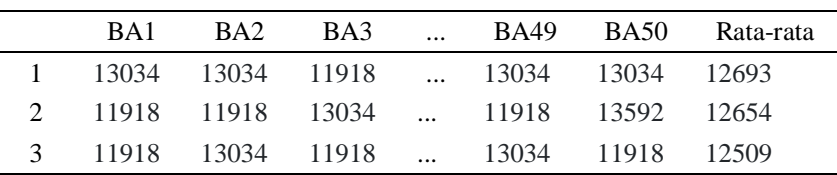

8. Menghitung prediksi harga bahan pokok.

Harga prediksi diperoleh dengan menghitung rata-rata 50 nilai bilangan acak seperti terlihat pada Tabel 8. Data yang diprediksi sebanyak 3 hari setelah data terakhir terekam, maka yang diprediksi adalah harga dari tanggal 1 sampai dengan 3 Maret 2018. Tabel 9. adalah perbandingan harga prediksi dan aktual.

Tabel 9. Prediksi harga dengan harga aktual.

| Tanggal    | Harga Prediksi | Harga Aktual |
|------------|----------------|--------------|
| 01/03/2018 | 12693          | 12500        |
| 02/03/2018 | 12654          | 12500        |
| 03/03/2018 | 12509          | 12500        |

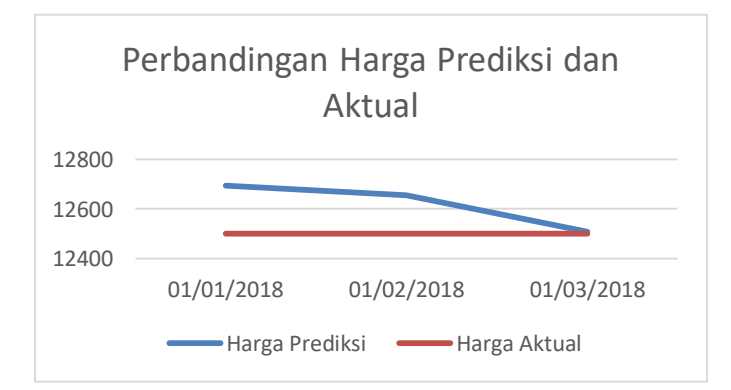

Gambar 2. Grafik perbandingan harga prediksi dengan harga aktual.

Gambar 2. terlihat grafik perbandingan harga aktual dengan harga prediksi, untuk harga prediksi beras IR. I (IR 64) di Pasar Senen Blok III – VI ini terlihat cukup mendekati dari harga aktual.

#### **Tahap Desain**

Pada tahap ini, aplikasi akan dibuat dua buah struktur navigasi yaitu admin dan user. Perancangan sistem menggunakan *Usecase Diagram* dan perancangan database menggunakan *Class Diagram*. Penggambaran algoritma *Monte Carlo* untuk prediksi harga digambarkan menggunakan flowchart serta dilakukan pencangan antarmuka.

Penggambaran algoritma *Monte Carlo* terlihat pada Gambar 3. Gambar 3. sesuai dengan tahapan penelitian pada tahap analisis.

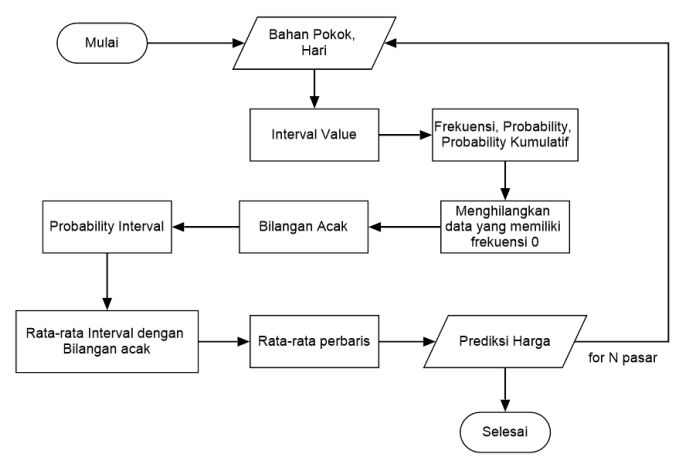

Gambar 3. Flowchart aplikasi prediksi dengan algoritma *Monte Carlo.*

### **Struktur Navigasi**

Struktur Navigasi yang digunakan dalam penelitian ini terdiri dari struktur navigasi admin terlihat pada Gambar 4 (a). dan struktur navigasi user terlihat pada Gambar 4(b).

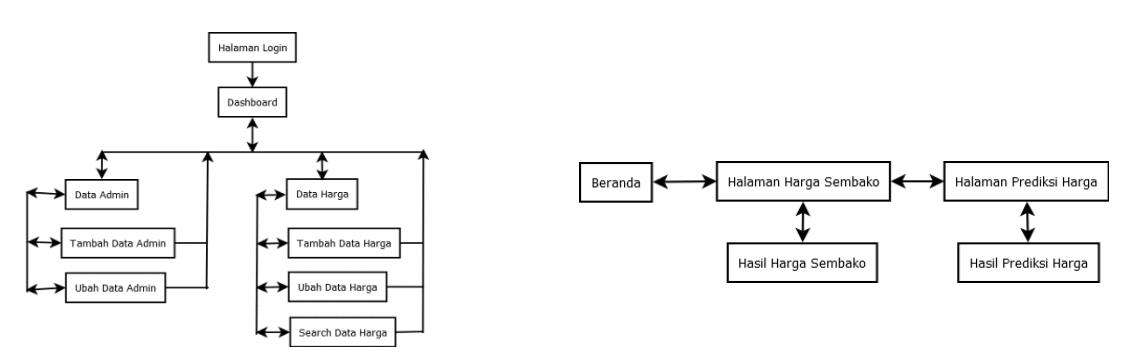

(a) Struktur navigasi admin. (b) Struktur navigasi user.

Gambar 4. Struktur navigasi aplikasi

## *Usecase Diagram* **Memprediksi Harga Bahan Pokok**

Penggambaran sistem untuk memprediksi harga bahan pokok dapat dilihat pada Gambar 5. Pada Gambar 5. user dapat melihat halaman beranda, melihat halaman harga sembako, dan melihat halaman prediksi harga. Untuk melihat harga sembako user harus melakukan input pemilihan data. Lalu untuk melihat hasil dari prediksi harga user harus melakukan input pemilihan data. Untuk admin, admin harus melakukan *login* untuk dapat menjalankan semua *use case* yang ada. Setelah *login* admin dapat mengelola data admin dan data harga seperti menambah, mengedit, mencari atau menghapus data.

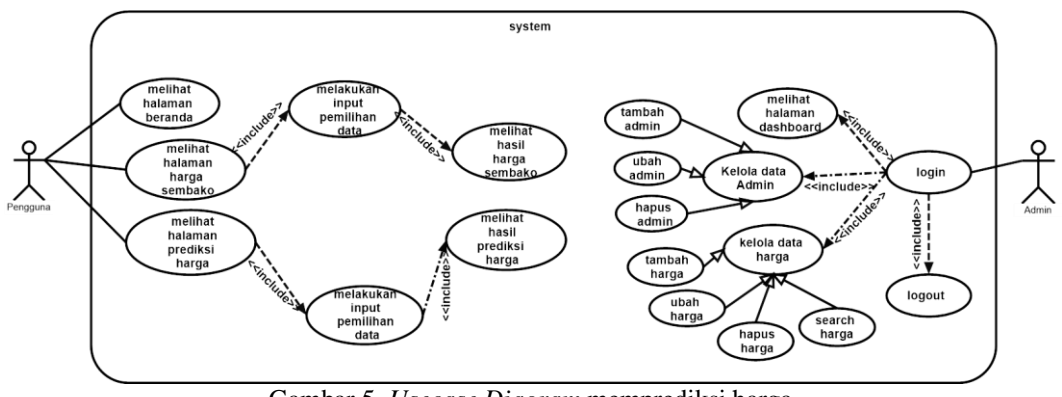

■ 360

Gambar 5. *Usecase Diagram* memprediksi harga.

### **Class Diagam Aplikasi Prediksi**

Gambar 6. menunjukan hubungan antar tabel yang digambarkan dalam bentuk *Class Diagram*. Terdapat 4 buah tabel yaitu tabel login, sembako, harga dan pasar.

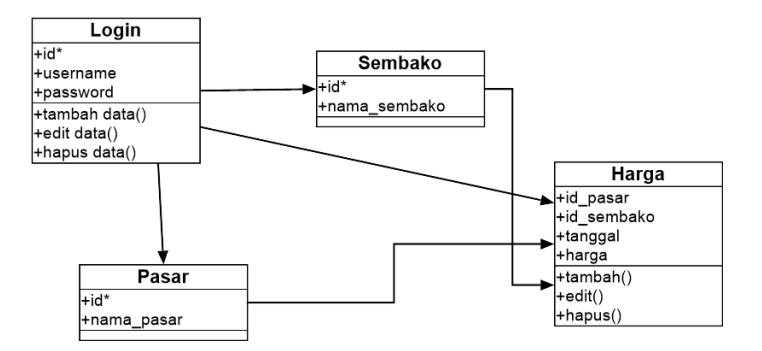

Gambar 6. *Class Diagram* apliksi.

#### **Perancangan Interface Aplikasi**

Perancangan antar muka atau Interface aplikasi digambarkan pada Gambar 7. untuk Admin dan Gambar 8. untuk User.

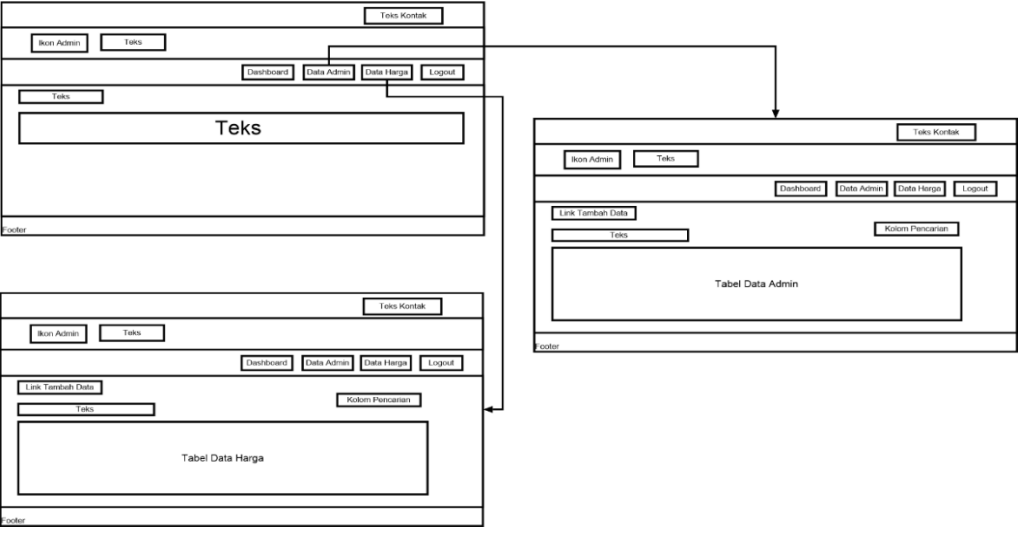

Gambar 7. Perancangan *storyboard* halaman admin.

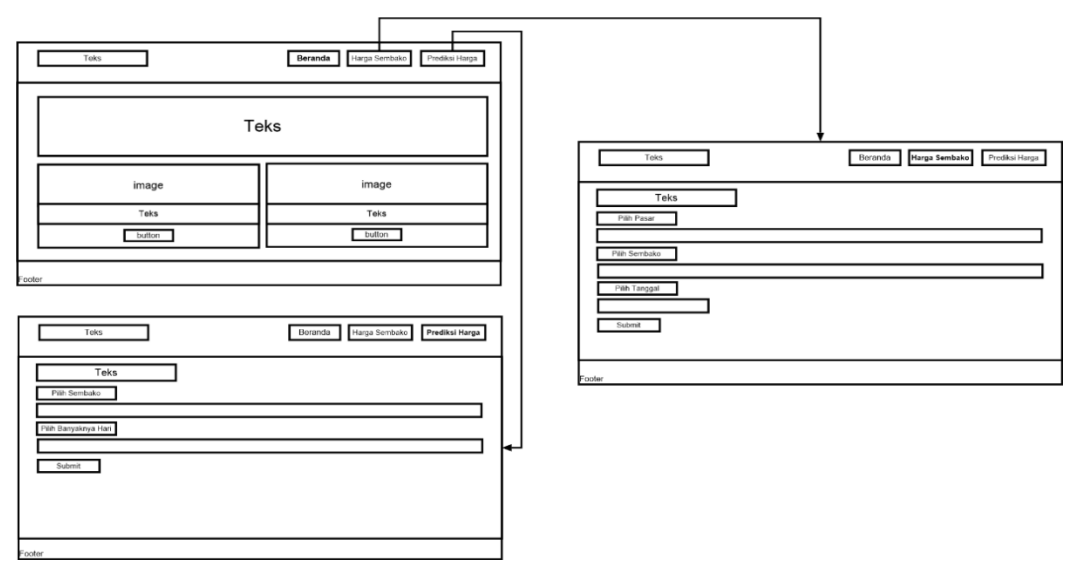

Gambar 8. Perancangan *storyboard* halaman user.

### **Tahap Implentasi**

Tahap ini dilakukan pembuatan aplikasi dan pengujian aplikasi menggunakan UAT dan menhitung error menggunakan MAPE. MAPE menyatakan persentase kesalahan hasil peramalan terhadap permintaan aktual selama periode tertentu yang akan memberikan informasi persentase kesalahan terlalu tinggi atau rendah. Secara sistematis, MAPE dinyatakan pada (2) [4].

$$
MAPE = \frac{1}{n} \sum \frac{|An - Bn|}{An} \times 100\%
$$
 (2)

Keterangan :  $An = actual value$  $Bn =$  prediction value

## **3. Hasil dan Pembahasan**

Aplikasi Prediksi harga bahan pokok menggunakan algoritma *Monte Carlo* telah dibuat. Beberapa tampilan untuk Admin dapat dilihat pada Gambar 9. Pada Gambar 9(a). merupakan tampilan awal untuk masuk kedalam aplikasi. Gambar 9(b). merupakan tampilan untuk melihat data harga pasar untuk setiap bahan pokok di lima pasar dan pencarian data harga. Gambar 9(c). merupakan halaman untuk menambah data harga bahan pokok dan Gambar 9(d). merupakan halaman untuk merubah data harga.

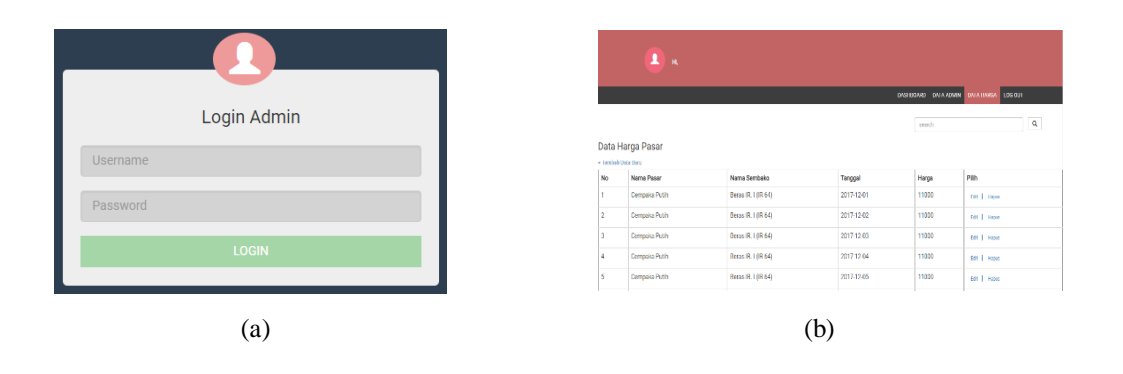

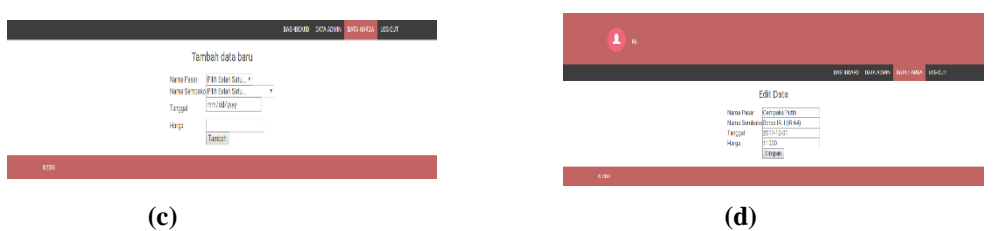

Gambar 9. Tampilan aplikasi prediksi untuk admin.

Beberapa tampilan aplikasi prediksi untuk User dapat dilihat pada Gambar 10. Pada Gambar 10(a). merupakan tampilan halaman utama aplikasi. Gambar 10(b). merupakan tampilan untuk melihat data harga pasar untuk setiap bahan pokok di lima pasar dengan memilih pasar, nama bahan pokok dan tanggal. Gambar 10(c). merupakan halaman untuk melihat prediksi harga bahan pokok.

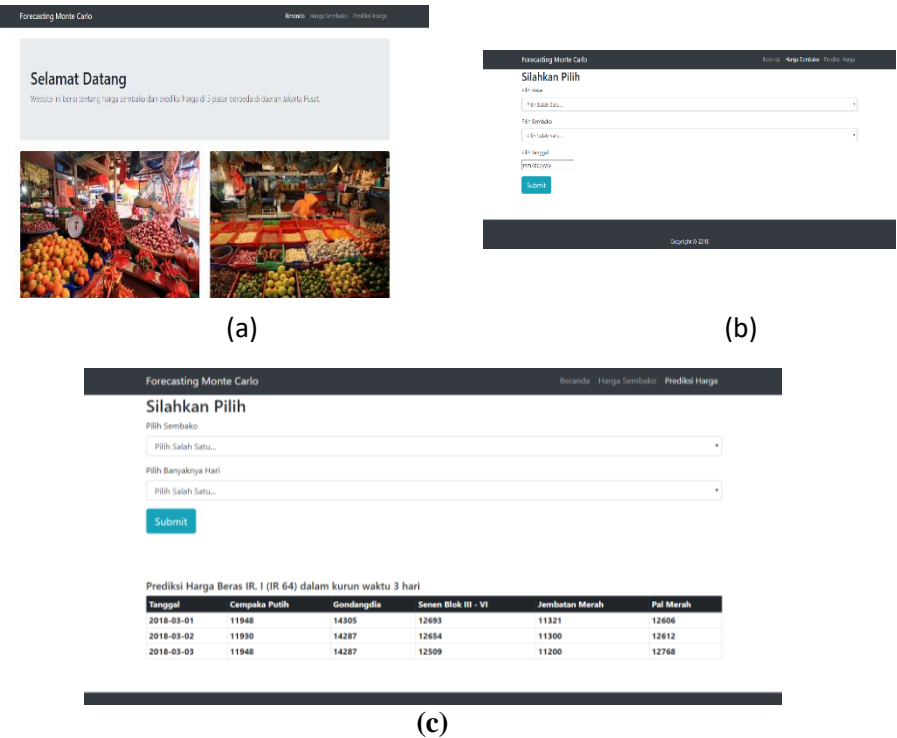

Gambar 10. Tampilan aplikasi prediksi untuk user.

## **Pengujian Aplikasi**

Setelah aplikasi dibuat, diperlukan tahapan pengujian. Aplikasi ini diuju menggunakan *User Accepted Test (UAT)*. Langkah-langkah untuk mendapatkan hasil pengujian dengan UAT yaitu membuat kuesioner menggunakan fasilitas dari *Google Form*, menyebar questioner dan meminta responden untuk menjawabnya serta mencoba fitur yang tersedia pada *website*. Hasil jawaban kuisioner berbentuk *spreadsheet* pada Google Form dan dihitung berdasarkan skala linkert. Setiap jawaban diberi bobot sebagai berikut: Sangat Setuju (5), Setuju (4), Netral (3), Tidak Setuju (2) dan Sangat Tidak Setuju (1).

Jumlah responden kuisioner sebanyak 20 orang yang terdiri dari 7 orang ibu rumah tangga, 9 orang mahasiswa, 3 orang pegawai negeri dan 1 orang pegawai swasta. Kemudian ditentukan bobot penelitian dengan menggunakan jarak, yang dapat dihitung melalui nilai tertinggi dan nilai terendah dengan perhitungan sebagai berikut:

1) Nilai Tertinggi = Total Responden X Bobot Tertinggi.

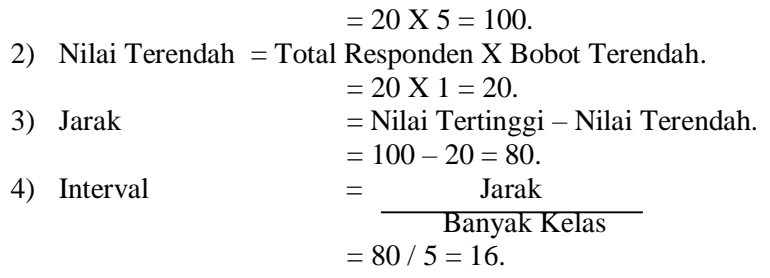

Interval bobot pada setiap katagori terlihat pada Tabel 10. :

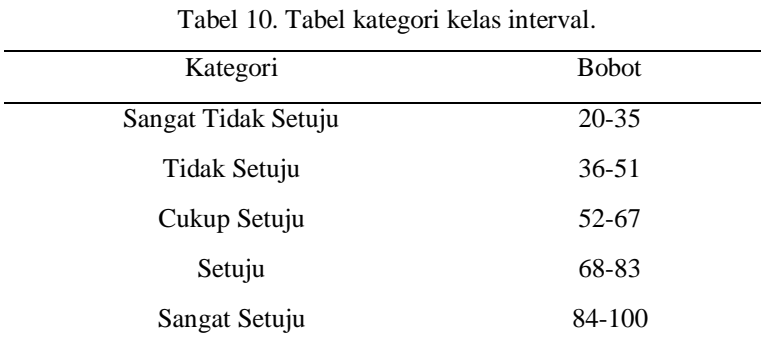

Hasil responden disajikan dalam Tabel 11. Pada Tabel 11. terdapat 5 pertanyaan yang dijawab setiap responden. Diakhir kolom terdapat total skor. Total skor ini didapat dari perhitungan perkalian bobot jawaban dengan banyaknya responden yang memilih jawaban tersebut.

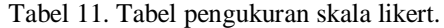

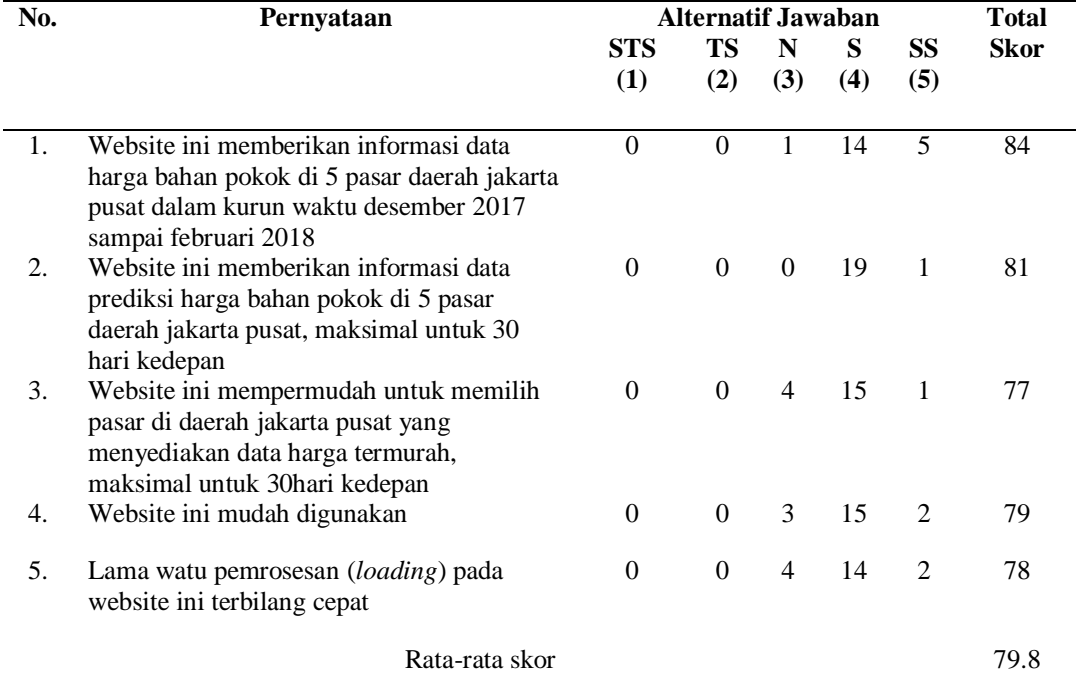

Rata-rata skor yang diperoleh dari Tabel 11. yaitu 79.8. Bila dilihat pada tabel katagori (Tabel 10.) ini berarti dari 20 responden diperoleh hasil rata-rata UAT sebesar 79.8 yang menunjukan nilai SETUJU terhadap aplikasi predikisi harga bahan pokok ini.

Perhitungan nilai error, penelitian ini menggunakan MAPE. Perhitungan ini dimulai dengan mencari selisih nilai mutlak antara nilai aktual dengan nilai prediksi. Tabel 12. merupakan

■ 364

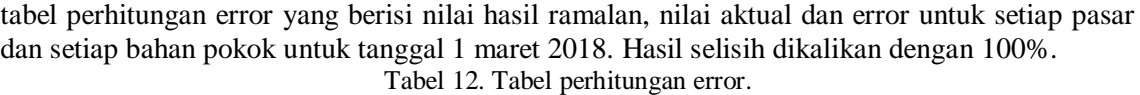

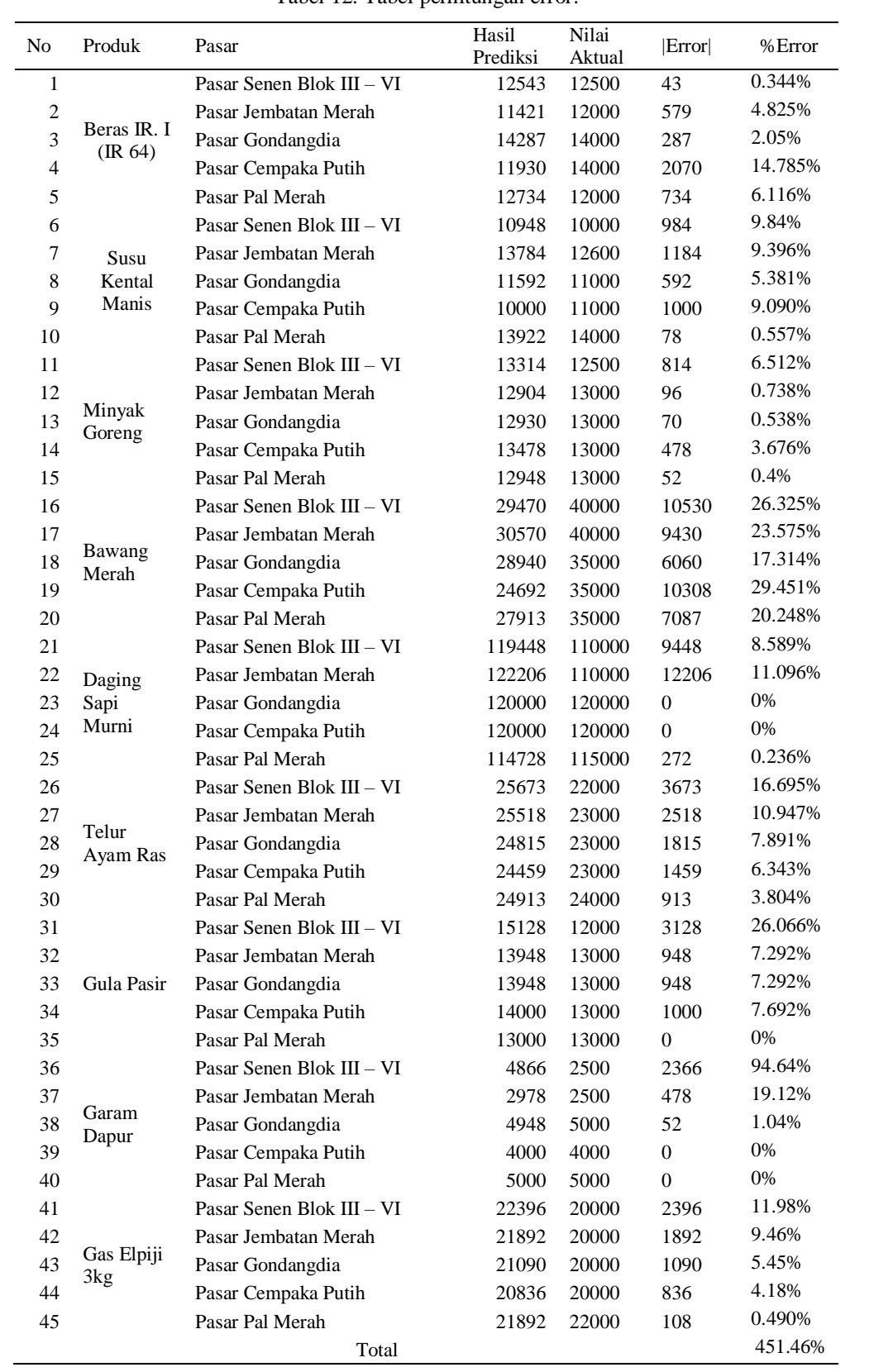

Pada Tabel 12. terdapat hasil error sebesar 0% untuk 5 data harga yaitu data harga daging sapi murni di pasar Gondangdia dan Cempaka Putih, Gula pasir di pasar Palmerah, dan Gas Elpiji 3 Kg di pasar Cempaka Putih dan Pasar Pal Merah. Berikut ini merupakan perhitungan Mean Absolute Percent Error:

$$
MAPE = \frac{451.46\%}{45} = 10.032\%.
$$

Dapat disimpulkan bahwa nilai persenan kesalahan rata-rata (*Mean Absolute Percent Error*) pada data hasil prediksi dengan data aktual untuk 1 Maret 2018 adalah 10.032%.

#### **4. Kesimpulan**

Penelitian ini berhasil membuat aplikasi prediksi harga bahan pokok menggunakan algoritma *Monte Carlo* di 5 pasar di daerah Jakarta Pusat. Aplikasi ini dibuat dengan menggunakan bahasa pemrograman PHP dengan Framework Codeigniter, HTML, dan JavaScript. Aplikasi ini dapat menjadi media informasi yang dibutuhkan masyarakat sebagai user untuk dapat mengetahui harga sembako pada tanggal yang dipilih serta prediksi beberapa hari kedepan sehingga masyarakat dapat memilih pasar dengan harga sembako termurah. Berdasarkan pengujian sistem pada aplikasi ini yang menggunakan pengujian UAT menunjukkan bahwa hasil uji coba aplikasi ini sebesar 79,8% yang menyatakan setuju dari 20 responden. Sedangkan berdasarkan pengujian data yang menggunakan MAPE menunjukkan bahwa tingkat error aplikasi ini dalam persen adalah 10.032% sehingga dapat dinyatakan keberhasilan apliksi sebesar 89.068%. Penelitian ini akan dilanjutkan salah satunya dengan menambahakan fitur yang dapat menghasilkan grafik yang dapat mendukung pengambilan keputusan penentuan harga bahan pokok.

#### **Referensi**

- [1] Hand, D., Mannila, H. and Smyth, P.. Principles of Data Mining. MIT Press. (2001)
- [2] Lessnusa Y.,A.,,Latuconsina S dan Perssulesy E., R., Aplikasi Jaringan Saraf Tiruan Backpropagation untuk Memprediksi Prestasi Siswa SMA (Studi kasus: Prediksi Prestasi Siswa SMAN 4 Ambon), *Jurnal Matematika Integratif* , ISSN 1412-6184 Volume 11 No 2, Oktober 2015 , pp 149 – 160
- [3] Sulardi, P. Hendro tachbir, Umbara, FR. Prediksi Kebutuhan Obat Menggunakan Regresi Linear. *Prosiding SNATIF* .ISBN: 978-602-1180-50-1. (2017).
- [4] Rahmadya.. Menghitung Mean Absolut Percent Error (MAPE) dengan MathLab. https://rahmadya.com/2018/06/15/menghitung-mean-absolute-percent-error-mapedengan-matlab/(2018)